### $\mathbf{d}$  and  $\mathbf{d}$ **CISCO**

### **GUICK START GUIDE**

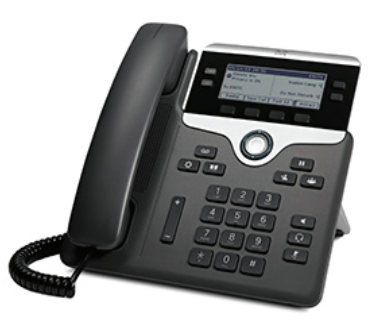

### **Cisco IP Phone 7841**

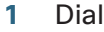

- Answer **2**
- Hold **3**
- Transfer **4**
- Conference **5**
- Mute **6**
- Voicemail **7**
- **8 Forward All**
- **9** Call History
- **10 Settings**
- **11** Tips

## **Dial 1**

To place a call, pick up the handset and enter a number. Or, try one of these alternatives.

### **Redial the last number**

Press the **Redial** softkey to redial on your primary line. To redial on a secondary line, press the line button .first

### **Dial** on-hook

- 1. Enter a number when the phone is idle.
- 2. Lift the handset or press one of these: a line button, the **Call** softkey, the headset  $\Omega$  button, the speakerphone  $\blacksquare$  button, or the round Select button in the Navigation bar.

### **2** Answer

New call indicators:

- A flashing amber line button
- An animated icon **2** and caller ID
- A flashing red light on your handset

To answer the call, lift the handset. Or, press the flashing amber line button, the **Answer** softkey, or the unlit headset or speakerphone button.

## **Transfer 4**

- 1. From a connected call (not on hold), press the **Transfer** button
- 2. Enter the transfer recipient's phone number.
- **3.** Press the **Transfer** button or the **Transfer** softkey (before or after the recipient answers). The transfer completes.

#### **lines across Transfer**

You can transfer together two calls on two lines without remaining on the call yourself:

- 1. From a connected call (not on hold), press the **Transfer** button
- 2. Press the line button for the other (held) call. The transfer completes.

### **Conference 5**

- 1. From a connected call (not on hold), press the **Conference** button
- 2. Make a new call
- **3.** Press the Conference button or the Conference softkey (before or after the party answers). The conference begins and the phone displays "Conference."
- 4. Repeat these steps to add more participants.

The conference ends when all participants hang up.

### *Niew* **and remove participants**

During a conference, press the **Details** softkey. To remove a participant from the conference, scroll to the participant and press the Remove softkey.

### **Mute 6**

- 1. While on a call, press the **Mute** button  $\mathbb{Z}$ . The button glows to indicate that Mute is on.
- 2. Press **Mute** again to turn Mute off.

## **Voicemail 7**

New message indicators:

- A solid red light on your handset
- "New Voicemail" message on the screen

#### **Listen** to messages

voice the follow and button **Messages** the Press prompts. To check messages for a specific line, press the line button first.

# **All Forward 8 \***

\* Previously 1411 to activate and 14111 to disactivate

- 1. To forward calls received on your primary line to another number, press the Fwd All softkey.
- 2. Enter a phone number or press the **Messages** button  $\cos$  to forward all calls to voicemail
- 3. Look for confirmation on your phone screen.
- 4. To cancel call forwarding, press **Fwd OFF**.

**Hold 3**

- **1.** Press the Hold button **H**. The hold icon appears and the line button flashes green.
- **2.** To resume a call from hold, press the flashing green line button, **Resume** or **Hold**

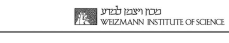

# **9** Call History

#### **View your call history**

- 1. Press the Applications  $\vec{\phi}$  button.
- 2. Select Call History. (Use the Navigation bar and round Select button to scroll and select.)
- 3. Select a line to view.

Your phone displays the last 150 missed, placed, and received calls.

- 4. To view details for a call, scroll to the call and press the **more** softkey, then press **Details**.
- 5. To return to your call history, press the **Back**  $\bigcirc$ softkey. To exit the Applications menu, press the Applications  $\sigma$  button.

#### **only calls missed your View**

- 1. View your call history.
- 2. Press the **Missed** softkey.

### **only calls placed your View**

Press the up arrow on the Navigation bar when the phone is idle, with all menus closed

### **bial from your call history**

- 1. View your call history, or navigate to your missed or placed calls.
- 2. Seroll to a listing and lift the handset, or press a line button or the **Select** button

To edit a number before dialing, press these softkeys: more > EditDial.

# **Settings 10**

#### **Volume**

The Volume bar is located to the left of the keypad.

- To adjust the handset, headset, or speakerphone volume, press the **Volume** bar when the phone is in use.
- To adjust the ringer volume, press the **Volume** bar up or down.
- To silence the phone when ringing, press the **Volume** bar down one time (pressing multiple times lowers the ringer volume.)

### **Ringtone**

- 1. Press the **Applications** button
- 2. Select **Preferences**. (Use the Navigation bar and round Select button to scroll and select.)
- 3. Select **Ringtone**.
- 4. Select a line
- **5.** Scroll through the list of ringtones and press **Play** to hear a sample.
- 6. Press **Set** and **Apply** to save a selection.

### **Screen** contrast

- 1. Press the Applications button
- 2. Select **Preferences**. (Use the Navigation bar and round **Select** button to scroll and select.)

 $\mathcal{S}_{D_{\text{c}}}$ 

Heithann.ac.il.

ITServiceDesk

ht

://s pt

 $\tilde{=}$ ac

- 3. Select **Contrast**.
- 4. Press the Navigation bar up or down.
- 5. Press the Save softkey.

# **Tips 11**

### **How can I keep track of multiple calls?**

Line button colors indicate call states and can help you stay oriented when handling multiple calls:

- Ringing call—Flashing amber
- Connected call—Solid green
- Held call—Flashing green
- Shared line in-use remotely—Solid red
- Shared line on hold remotely—Flashing red

#### How can I personalize various features and phone settings?

You can personalize your setting via the personal portal at: http://myiptel If Mobility and Do not Disturb are listed as unavailable. it can be requested.

### **Did vou know?**

- **Call selection** (previously 87) is now a button
- **· Call mobile phones 63xxxx**
- **6464 call by saying the name**

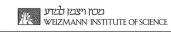